## Microsoft 70-686 Exam Dumps From Braindump2go Covers The Latest Knowledge Points From Microsoft Exam Centre (111-120)

2015 Timesaving Comprehensive Guides For Microsoft 70-686 Exam: Using Latst Released Braindump2go 70-686 Practice Tests Questions, Quickly Pass 70-686 Exam 100%! Following Questions and Answers are all the New Published By Microsoft Official Exam Center! Vendor: MicrosoftExam Code: 70-686Exam Name: Pro: Windows 7, Enterprise Desktop Administrato Compared Before H

|     | Pass4sure |   |
|-----|-----------|---|
| Not | In Stock  | 1 |
| /   |           |   |
| 1   |           |   |

QUESTION 111You are planning the deployment of Windows 7 to computers that are located in a main office, in branch offices, and in a store kiosk. Computers in all three types of location use the same hardware. Kiosk computers are members of a workgroup. Kiosk computers must use specific settings for local security. Branch office computers must use BitLocker Drive Encryption. You have the following requirements: - Create deployment images. - Minimize image maintenance. You need to define an image-creation strategy that meets the requirements. What should you do? A. Create a single image to use for the branch office computers and the kiosk computers. Create a separate image to use for the main office computers.B. Create a single image to use for all location types. Create a custom Windows security template for each location type.C. Create one image to use for each location type. Encrypt the hard disks on the branch office computers prior to capturing the image.D. Create a single image to use for the main office computers and the branch office computers, and apply the required settings through Group Policy. Create a separate image to use for the kiosk computers. Answer: DExplanation:hints:Kiosk is belong to workgroup, it does not support by group policy. so it must use separate image for its own local security. QUESTION 112You have an image that is used to deploy Windows 7 on client computers. You need to modify the image to change the edition of Windows 7. What should you do? A. Use Windows Setup to service the image.B. Service the image online.C. Service the image offline.D. Use audit mode to service the image. Answer: C Explanation: http://technet.microsoft.com/en-us/library/dd744572(v=ws.10).aspxChange the Windows Image to a Higher Edition You can change your Windows image to a higher edition while it is offline by using the DISM commands in the following procedure. You should not use this procedure on an image that has already been changed to a higher edition. QUESTION 113Your company has more than 1,000 client computers. You deploy Windows 7 by using six different images. A driver that is included in the images needs to be replaced. You have the following requirements:- Update the Windows 7 images with the new driver.- Ensure that the old driver is no longer available. You need to define an image-update strategy that meets the requirements. What are two possible ways to achieve this goal? (Each correct answer presents a complete solution. Choose two.) A. Deploy each image to a reference computer, and then uninstall the old driver and install thenew driver. Capture the new image.B. Mount each image by using ImageX, and then install the new driver.C. Mount each image by using the Deployment Image Servicing and Management (DISM) tool, and then delete the old driver and inject the new driver.D. Mount each image by using the Deployment Image Servicing and Management (DISM) tool, and then copy the new driver into a new folder in the image. Answer: ACExplanation: hints: Question request add new drive and remove old driver. QUESTION 114Your company has a main office and 20 branch offices. The network contains 5,000 client computers. 100 users have laptop computers and work remotely. All remaining users have desktop computers. You plan to deploy Windows 7 on all client computers. You need to ensure that your image-creation strategy meets the following requirements:- Provide access to all applications on the laptop computers when the users first start their computers.- Provide language-pack support based on the geographic location of the user.- Minimize the bandwidth used to deploy images to the desktop computers.What should you create? A. one thick image for all client computersB. one thin image for all client computersC. one hybrid image for all client computersD. one thick image for the portable computers and one thin image for the desktop computers E. one thin image for the portable computers and one thick image for the desktop computers Answer: DExplanation:hints: all applications on the laptop computers = thick image language-pack support based on the geographic location = thin image QUESTION 115Your company has 1,000 client computers. Each client computer has 1 GB of RAM. You are planning to deploy Windows 7 Enterprise. You need to design a zero-touch deployment strategy to increase the number of client computers that can be imaged at one time. What should you do? A. Increase the amount of RAM on the client computers. B. Change from unicast to multicast deployment of images.C. Change from multicast to unicast deployment of images.D. Decrease the trivial file transfer

protocol (TFTP) block size on the TFTP server. Answer: BExplanation:Performing Multicast DeploymentsIn order to deploy an image using multicasting instead of unicasting, you must first create a multicast transmission. Multicast transmissions make the image available for multicasting, which enables you to deploy an image to a large number of client computers without overburdening the network. When you deploy an image using multicasting, the image is sent over the network only once, which can drastically reduce the amount of network bandwidth that is used.http://technet.microsoft.com/en-us/library/dd637994(v=ws.10).aspx OUESTION 116Your company's network includes a main office and several branch offices. The branch offices are connected to the main office by high-latency links. All client computers run Windows 7 Enterprise, and all servers run Windows Server 2008 R2. No servers are located in the branch offices. Client computers in the branch offices frequently access a specific group of files on a file server named Server1. These access requests consume significant amounts of bandwidth and reduce the speed of higher-priority traffic. You need to reduce the bandwidth that is consumed by requests for frequently accessed files. What should you do? A. Configure BranchCache in Hosted Cache mode on client computers in the main office and the branch offices.B. Configure BranchCache in Distributed Cache mode on client computers in the main office and the branch offices.C. Enable the BranchCache For Network Files role service on Server1. Configure BranchCache in Hosted Cache mode on client computers in only the branch offices.D. Enable the BranchCache For Network Files role service on Server1. Configure BranchCache in Distributed Cache mode on client computers in only the branch offices. Answer: DExplanation:Branch office does not have server, Distributed cache is only choice.Since we have server at main office, we can enable the BranchCache For Network Files role service Scenario A (QUESTION 117 - QUESTION 138)BackgroundYou are the desktop architect for a company with 14,000 client computers. Some client computers are portable computers and some are desktop computers. All client computers currently run Windows XP. You are in the evaluation phase for upgrading to Windows 7. Approximately half of the Carlsbad and Madrid offices are used by sales employees. Sales employees report to the office only once per quarter. Your company has users in offices as shown in the following table.

| Lo  | cation    |
|-----|-----------|
| Ma  | drid      |
| Car | Isbad 🕄 🖓 |
| Los | Angeles   |
| Mu  | nich      |
| Nev | w Orleans |

The address for the SharePoint site is <u>https://intranet.company.com</u>.Each location has gigabit network connections to the desktop except Madrid, which has 100 megabit connections. Each office has a Dynamic Host Configuration Protocol (DHCP) server and uses multiple VLANs.You use Group Policy objects (GPOs) to manage various settings. The following figure displays the Organizational Unit (OU) layout for the Active Directory Domain Services (AD DS) domain.

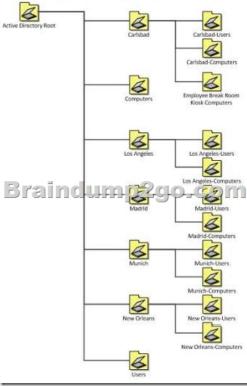

Each office has two connections, a data center WAN link and an Internet connection. Each office connects to a central data center facility with connection speeds as shown in the following table **Location Data center WAN link Internet link** 

| Location    | Data center WAN link | Internet link |  |
|-------------|----------------------|---------------|--|
| Madrid      | 10 Mbps              | 5 Mbps        |  |
| Carlsbad -) |                      | 5 Mbps        |  |
| Los Angeles |                      | 20 mbps       |  |
| Munich      | 10 Mbps              | 10 Mbps       |  |
| New Orleans | 10 Mbps              | 5 Mbps        |  |

You currently use one of each client computer model to create and maintain a disk image for each model. The models supported by your company are listed in the following table. <u>Model</u> <u>Client type</u> <u>Processor type</u> <u>Memory</u> <u>Hord disk</u> <u>Location</u>

| description | Client type | Processor type   | Memory | Hard disk | Location                    |
|-------------|-------------|------------------|--------|-----------|-----------------------------|
| Model A     | Laptop      | Single core 1Ghz | 1 GB   | 40 GB     | New Orleans-Computers<br>OU |
| Model B     | 10 F3 7 81  | Dall on 1. Kier  | 19200  | 4COOn     | New Orleans -Computers      |
| Model C     | Desktop     | Dual core 1.6Ghz | 2 GB   | 60 GB     | Carlsbad-Computers OU       |
| Model D     | Desktop     | Dual core 2.0Ghz | 4 GB   | 80 GB     | Los Angeles-Computers<br>OU |
| Model E     | Desktop     | Dual core 1.2Ghz | 1 GB   | 100 GB    | Madrid-Computers OU         |

You currently use a third-party disk imaging application to capture and deploy new Windows XP computers. Desktop administrators use optical media to deploy the image to new or repurposed client computers. The current Windows XP image is about 11 GB in size, which includes 2 GB of applications and 9 GB of Windows XP files. Business Requirements The deployment of Windows 7 must meet the following business requirements: Deployment requirements: The deployment must maximize the use of existing client computers. The deployment must reduce the amount of time spent updating client computers after deployment. Technical RequirementsThe application must meet the following technical requirements:Infrastructure requirements:The amount of disk space required to store deployment images must be reduced. The number of images that need to be copied across WAN links must be reduced. You are based in the Los Angeles office and use the Microsoft Deployment Toolkit. You have a file server hosting a deployment share in Los Angeles. Application compatibility:- All current applications must be supported on Windows 7.- All offices are moving to a new finance application in the next six months. - The new finance application installs and runs correctly on Windows 7. Migration requirements:- The deployment cannot require users to store their files on a network or external drive for the migration. - Only system administrators can be allowed to install applications. - User data must be migrated during upgrades to Windows 7. - There is a small budget for hardware upgrades when required.Image maintenance: You need to minimize the re-arm passes. SecurityEach location has a security group made up of the desktop computer objects in that location. Users must not be able to change their web browser or client computer security settings. Your requirements are as follows:- A startup PIN and TPM are required for all BitLocker users.- Local regulations prohibit the use of BitLocker for all computers in the Munich office. This supersedes any other requirement.- All laptops within the company must have BitLocker enabled.- All Madrid desktops must have BitLocker enabled.- No other desktops besides Madrid should have Bitlocker enabled.- Computers in office lobbies are not permitted to join the domain.- You need to block the use of ActiveX controls for all external websites. QUESTION 117You have deployed a ConfigMgr site server at each site. You are planning to use PXE boot to deploy a new Windows 7 image. You need to deploy the image to all office locations. When you attempt to perform a PXE boot, it fails at each office location. You need to prepare the infrastructure. What should you do? (Choose all that apply.) A. On each VLAN or subnet, create an IP helper for PXE that points to the PXE service point ineach office.B. Install a single PXE service point in the Los Angeles office.C. On each VLAN or subnet, create an IP helper for PXE that points to the PXE service point in the Los Angeles office.D. Install a PXE service point in each office.E. Create a single IP helper for PXE that points to the DHCP server in the Los Angeles office.F. Create a single IP helper for PXE that points to the DHCP server in each office. Answer: CDExplanation: This dump's question is not complete.MS exam question mention Deployment share is only setup at los Angeles office.one of question from testlets QUESTION 118You need to prevent users from accessing USB flash drives on portable computers. What should you do? (Choose all that apply.) A. Create a security group in AD DS and place all user objects for users with portable computers in the group.B. Create a security group in AD DS and place all portable computer objects in the group.C. Create a GPO that blocks the use of specific GUIDs used by USB flash drives and link it to the root of the domainD. Create a WMI filter that applies only to Model A and B computers and link it to a GPO.E. Create an AppLocker policy that applies to the AD DS computer group you created.F. Create an AppLocker policy that applies to the AD DS user group you created. Answer: CD QUESTION 119You create a Windows 7 image. You plan to test the image on 10 percent of the computers in each office. You need to recommend a deployment strategy to minimize the amount of time spent deploying the image. What should you recommend? A. Distribute one USB flash drive

containing a Windows 7 installation to Madrid, Carlsbad, and New Orleans. Create a new deployment share in Munich.B. Send one USB flash drive containing a Windows 7 installation to each site.C. Send one DVD installation disk to each site.D. Distribute one USB flash drive containing a Windows 7 installation to Carlsbad and NewOrleans. Create a new deployment share in Los Angeles. Answer: A QUESTION 120You are deploying Windows 7 Enterprise and Microsoft Office to client computers. The deployment must meet the following requirements:- Deploy Windows 7 Enterprise to all client computers.- Deploy Office 2007 Professional to client computers in the Munich office.- Deploy Office 2010 Professional to client computers in the Madrid office.-Automate the deployment to minimize administrative effort. You need to recommend a deployment solution that meets the requirements. What should you recommend? A. Create a single Windows 7 Enterprise Edition image. Deploy the image that installs Office by using a task sequence that checks for the account used for deployment.B. Create a single Windows 7 Enterprise Edition image. Deploy the image that installs Office by using a Group Policy object based on the user who is logged in.C. Create a Windows 7 Enterprise Edition image with Office 2007 installed. Create a second Windows 7 Enterprise Edition image with Office 2010 installed.D. Create a single Windows 7 Enterprise Edition image. Deploy the image that installs Office by using a task sequence that checks for the Organizational Unit of the client computer. Answer: DExplanation:AppLocker (a set of Group Policy settings that evolved from Software Restriction Policies, to restrict which applications can run on a corporate network, including the ability to restrict based on the application's version number or publisher) http://en.wikipedia.org/wiki/Features new to Windows 7 Instant Download Braindump2go New Released Microsoft 70-686 Exam Dumps PDF & VCE! Enjoy 1 year Free Updation! 100% Exam Pass Guaranteed Or Full Money Back! J.D. C. ъл: A TO COC DDE & MOEL

| Compared Before Buying Microsoft 70-686 PDF & VCE! |                         |             |  |  |  |
|----------------------------------------------------|-------------------------|-------------|--|--|--|
| Pass4sure                                          | Braindump2go            | TestKing    |  |  |  |
|                                                    | 100% Pass OR Money Back |             |  |  |  |
| Not In Stock                                       | 200 Q&As                | 48 Q&As     |  |  |  |
| 1                                                  | \$99.99                 | \$99.99     |  |  |  |
| 1                                                  | Coupon Code: BDNT2014   | No Discount |  |  |  |

http://www.braindump2go.com/70-686.html